# **IRAF Wstępna Redukcja Obrazów**

## **Toma Tomov CA UMK Torun**

**Basic preliminary reduction steps**

➢ **Removing overscan and bias and image trimming**

➢ **Dark current correction** ➢ **Flatfielding the images** ➢ **Bad pixels fixing**

#### **What to use**

#### ➢ **For most of the preliminary reduction steps we use the package noao.imred.ccdred**

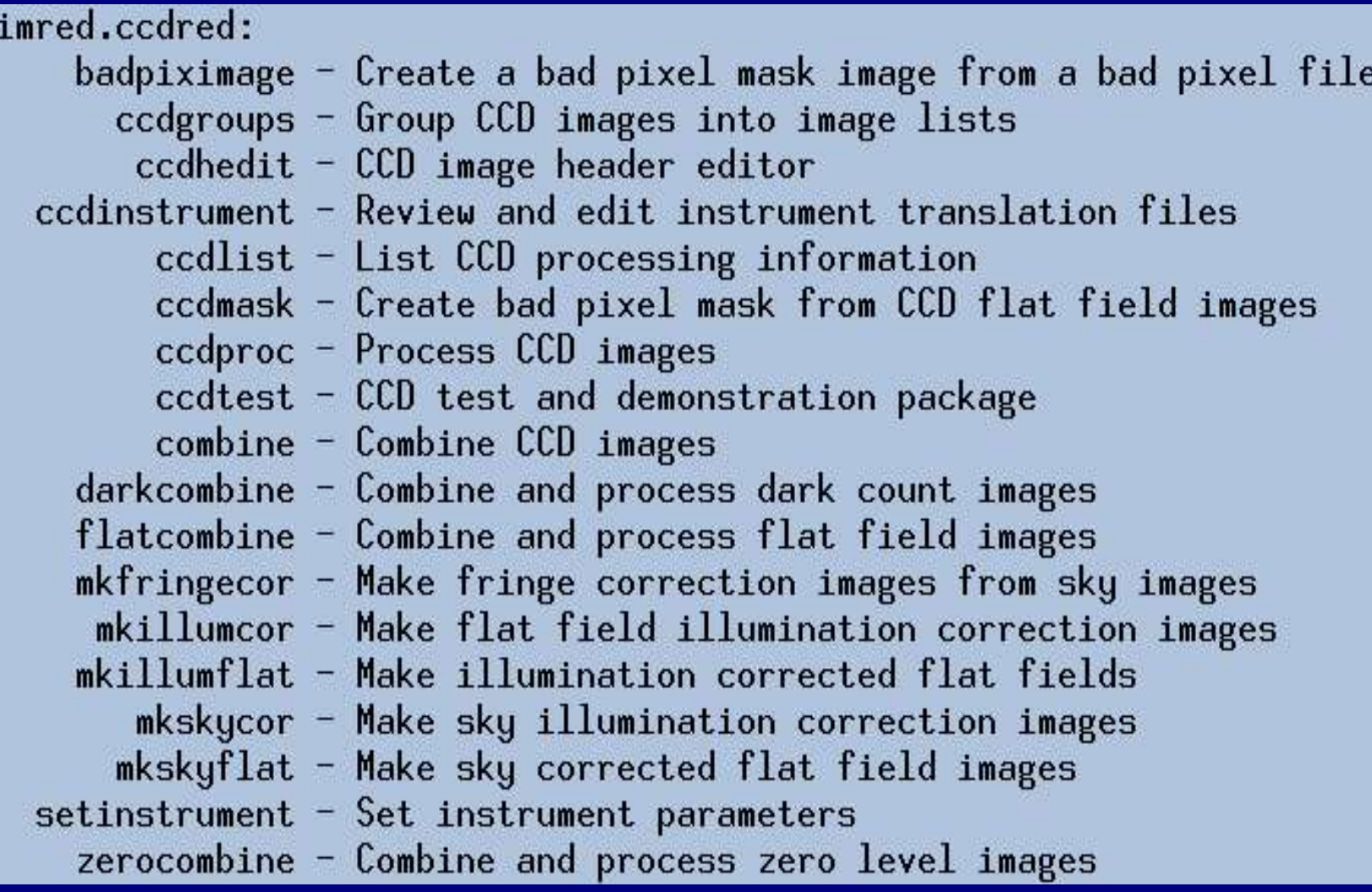

### **In the beginning**

# **Before to begin take a look on A User's Guide to CCD Reductions with IRAF (Philip Massey)**

#### **How to start**

# **My suggestion is to start with the headers !**

➢ **Set in the image headers all the information you will need by using ccdinstrument package or by hand using hedit or asthedit packages**

### **A good header is half of the work**

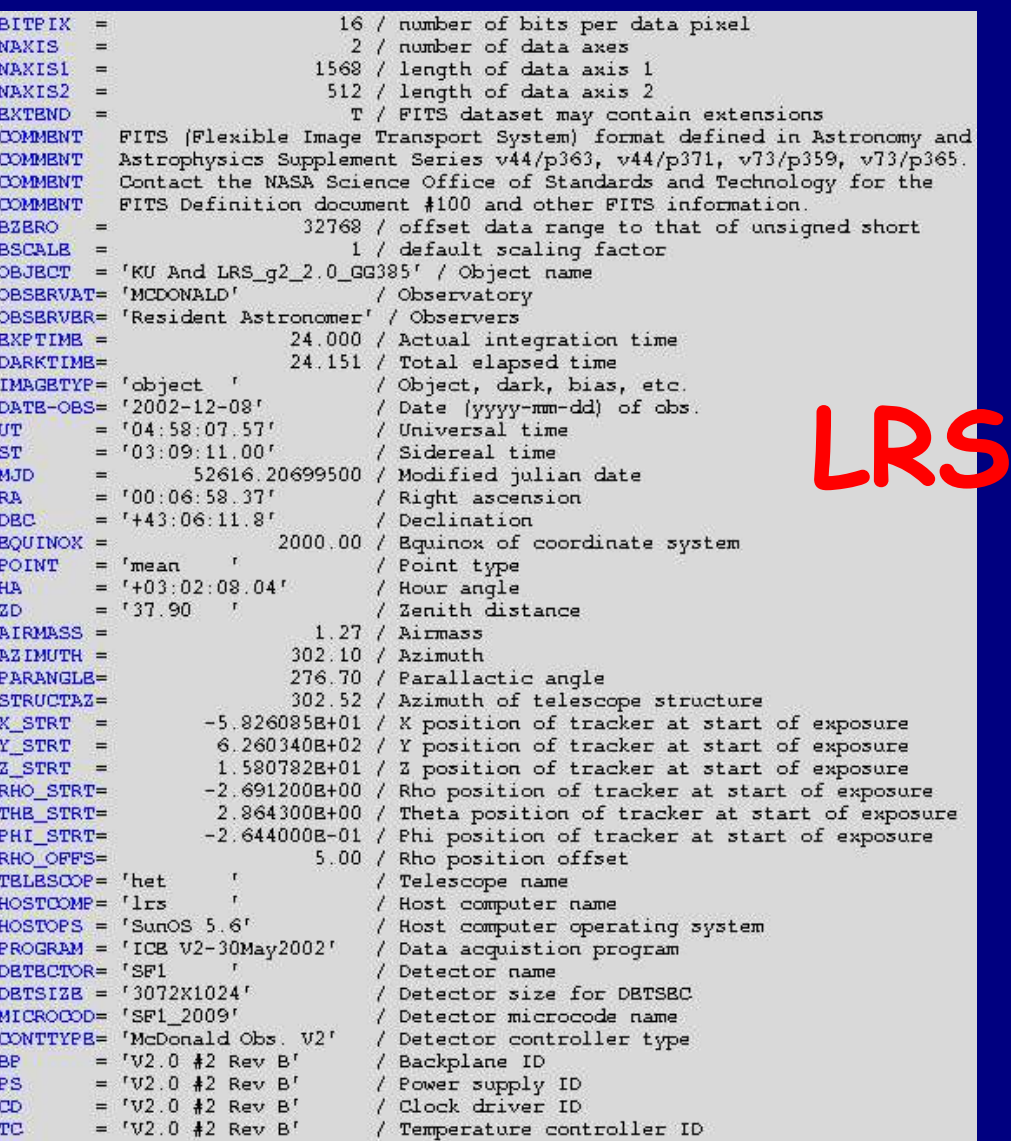

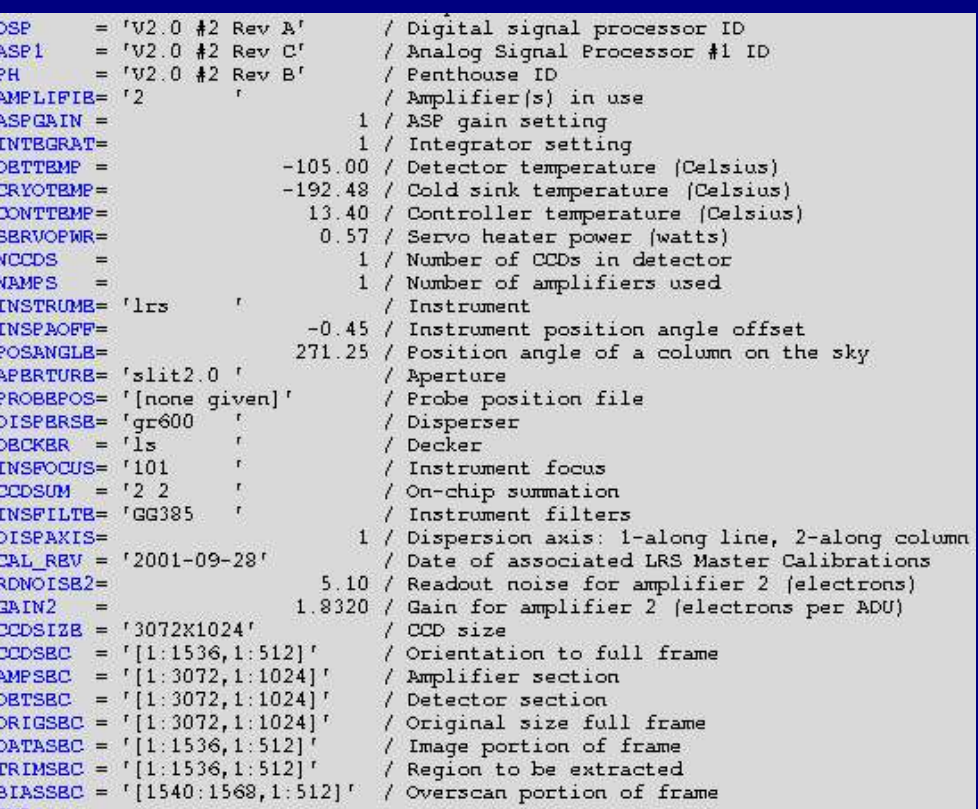

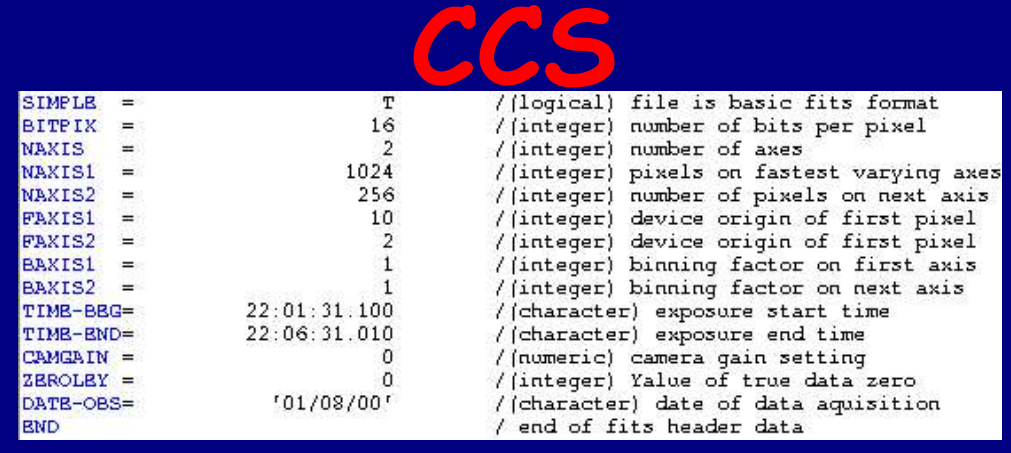

#### **How to examine the images**

➢ **Examine a flatfield exposure using implot and determine the area of the chip that contains good data and the area of the chip that contains good overscan information**

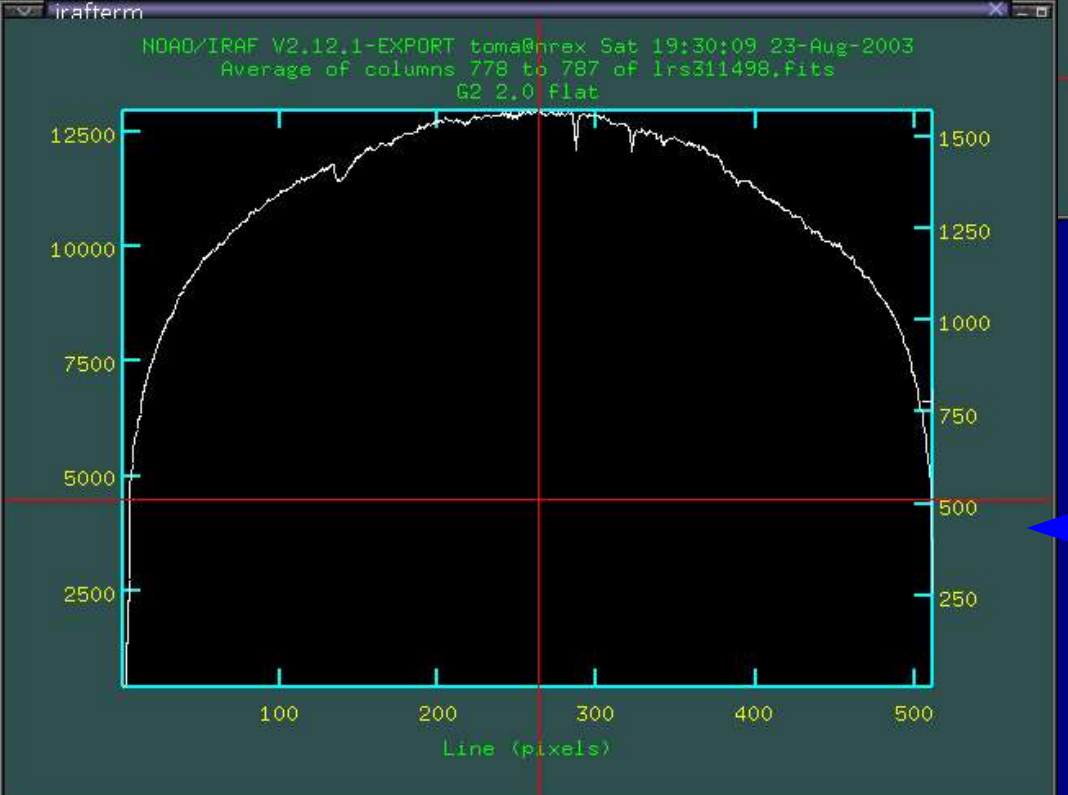

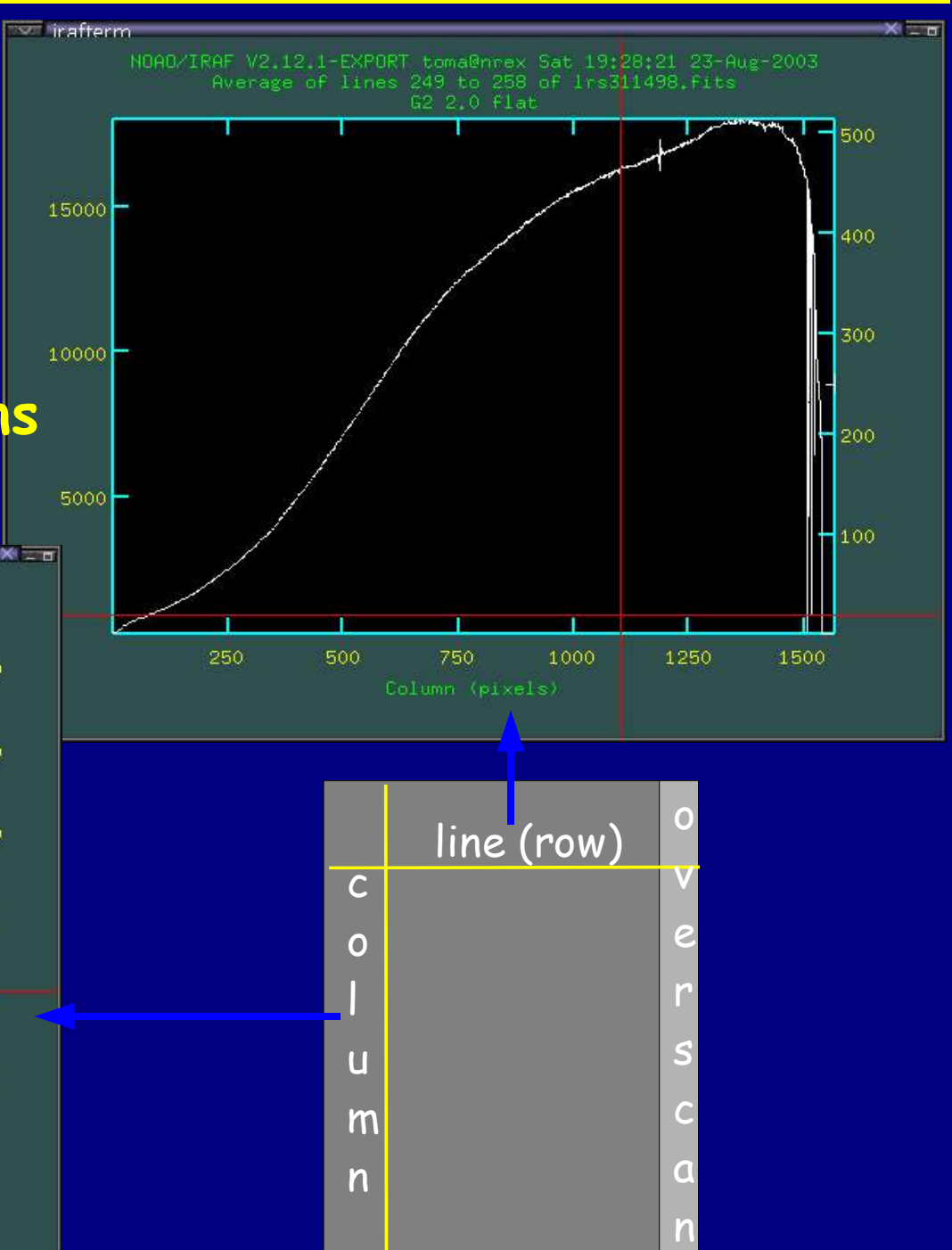

#### **First pass through ccdproc**

- ➢ **Enter the proper biassec and trimsec into ccdproc parameters**
- ➢ **Combine the individual bias frames using zerocombine to produce an averaged, combined bias image (Zero, for example)**
- ➢ **Process all the frames to remove the overscan and average bias, and to trim the images (first pass through ccdproc). Be sure that you have the appropriate switch settings (overscan+ , trim+ , zerocor+ , darkcor-, flatcor-, illum-, fring-) and that the name of the combined bias frame has been entered for the zero calibration image (zero=Zero)**

#### **Dark current correction**

#### ➢ **In most cases it is not necessary to correct for the dark current**

#### **Preparing a master flat**

➢ **Combine your flat-field exposures using flatcombine. Suggested parameters are scale=mode reject=crreject gain=gain rdnoise=rdnoise. This will reject cosmic rays and scale by the mode**

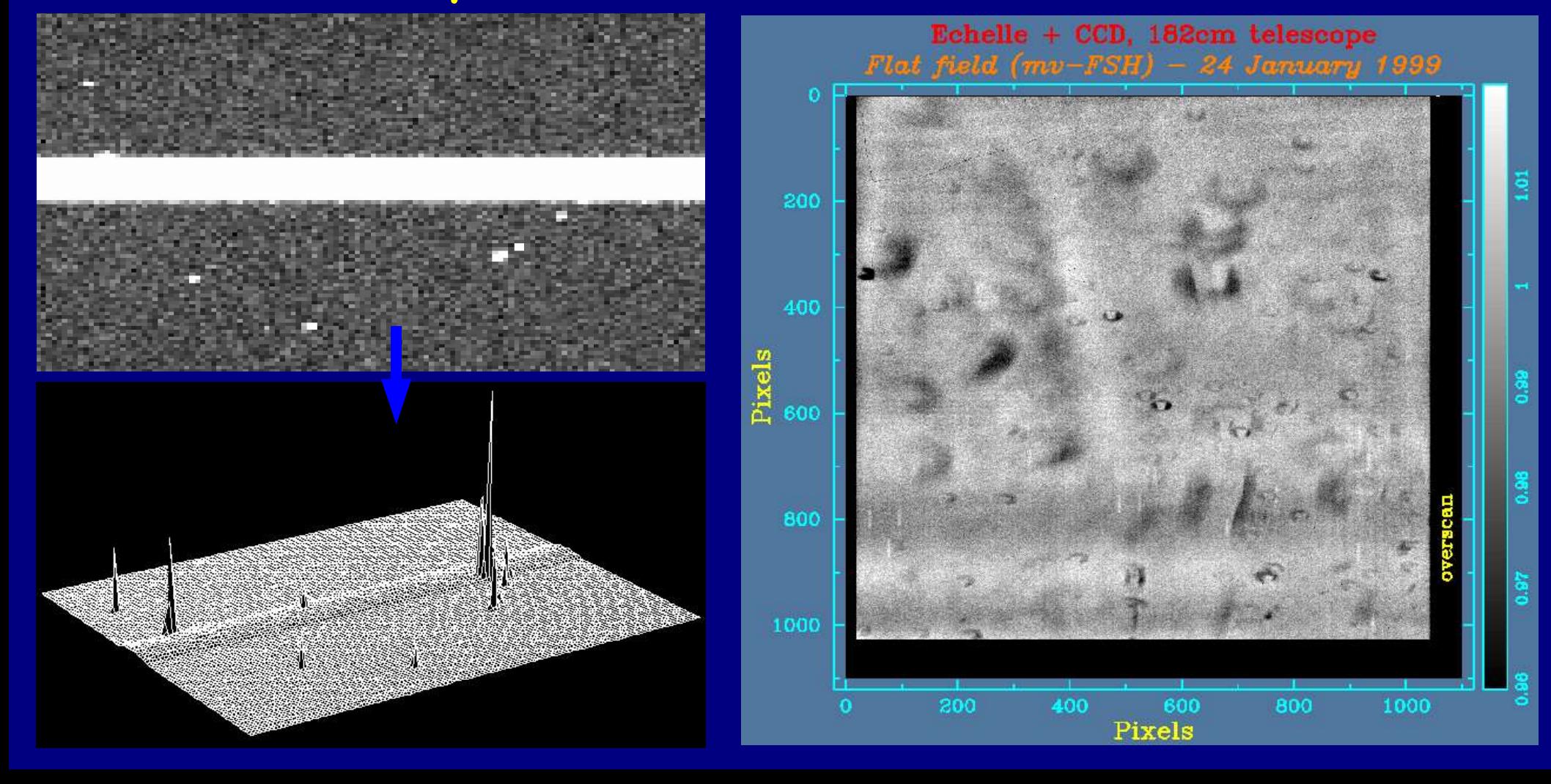

#### **Second pass through ccdproc**

- ➢ **For spectroscopic data, normalize the combined flat-field exposure along the dispersion axis by dividing it by a low-order fit using for example response (twodspec.longslit) or apnormalize or apflatten (!)**
- ➢ **Process all the program frames using the normalized combined flat-field exposure: flatcor+ flat=norFlat.imh. This will flatten your data to the first approximation (second pass through ccdproc)**

#### **Illumination correction**

➢ **If you need to correct your data for any illumination problem create an illumination correction:**

> **Combine all blank sky or twilight frames with combine scaling and weighting by mode**

 **For spectroscopic data use illum in the twodsp.longslit package to create a slit llumiination correction from the combined sky flat**

➢ **Finish flattening your data by turning on the illumination correction switch and specifying the illumination correction function in ccdproc (third and final pass)**

### **Be careful with the fringes**

➢ **Some CCD chips produce interference fringes when they are illuminated by monochromatic light. The fringes are strong and good visible in the near-IR**

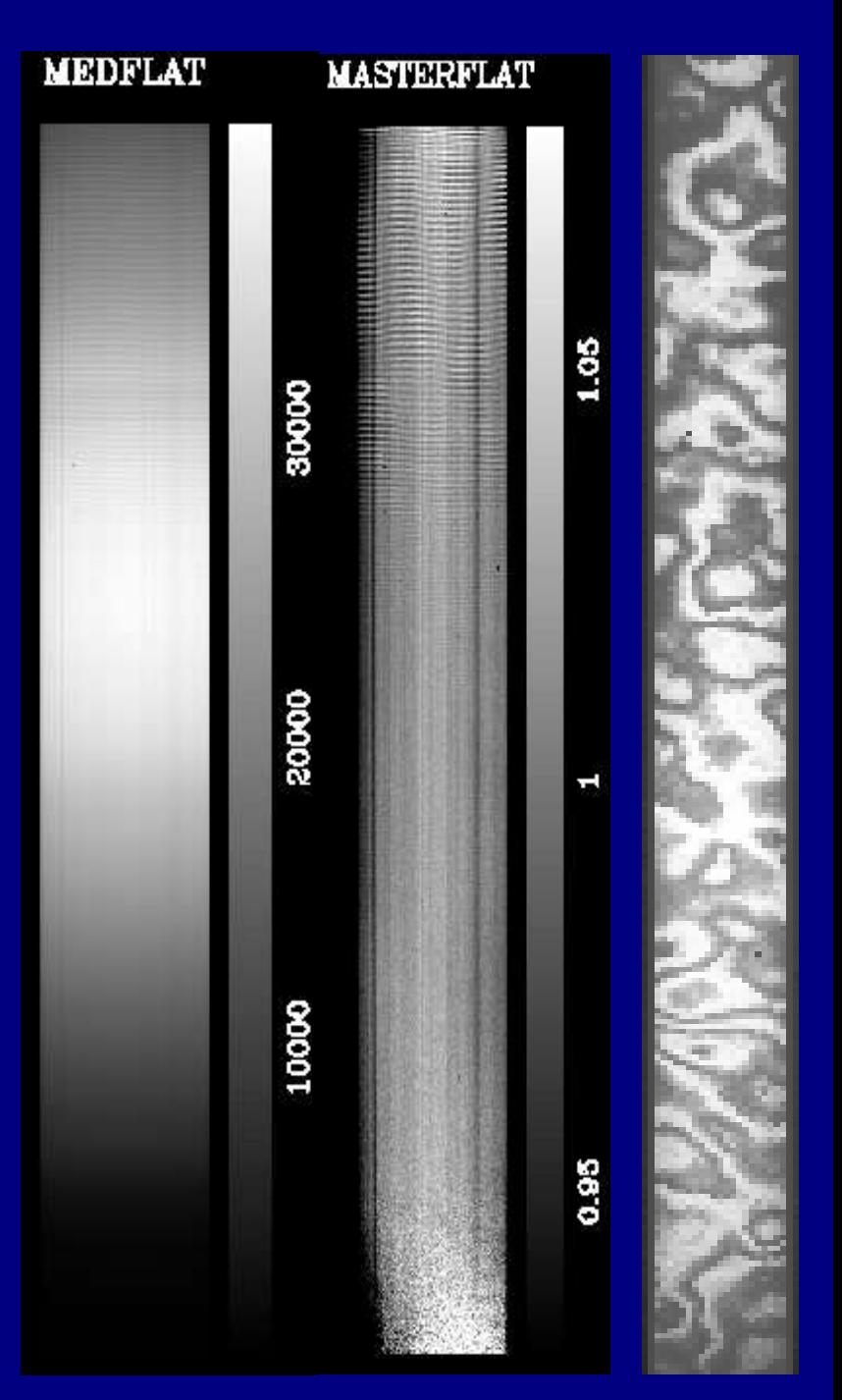

### **Bad pixels mask**

➢ **Processing spectroscopic observations we may wish to fix bad pixels as a final step. To do this we need a bad pixels mask. It is not so easy to create such a mask. Because of this we will use a bad pixels mask provided by the HET staff.**

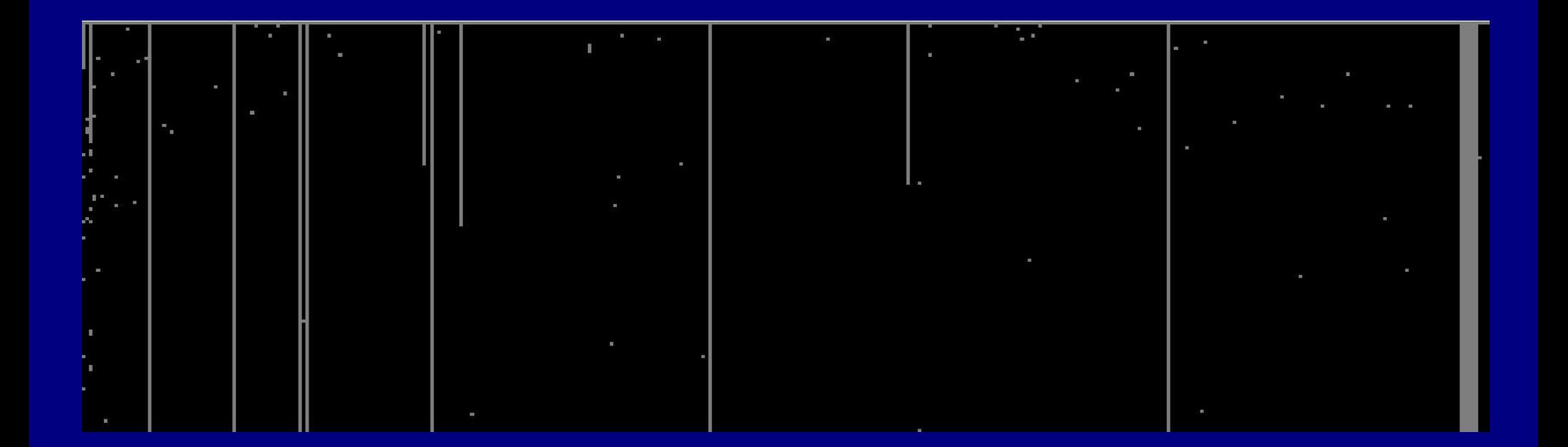